# **Team V.34/Dual**

**Release Notes, Version 3.0.0 for HPOV - SUN Solaris / HPUX**

058R955-V300, Issue 1 - October 1999

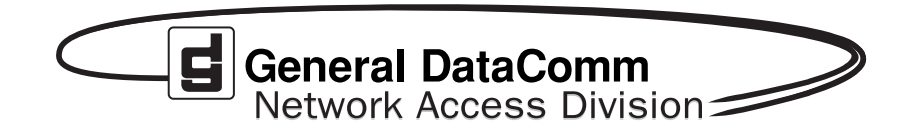

#### **Warranty**

General DataComm warrants that its equipment is free from defects in materials and workmanship. The warranty period is one year from the date of shipment. GDC's sole obligation under its warranty is limited to the repair or replacement of the defective equipment provided it is returned to GDC, transportation prepaid, within a reasonable period. This warranty will not extend to equipment subjected to accident, misuse, or alterations or repair not made by GDC or authorized by GDC in writing. *The foregoing warranty is exclusive and in lieu of all other warranties, express or implied, including but not limited to, warranties of merchantability and fitness for purpose.*

#### **Trademarks and Patents**

General DataComm, the General DataComm logo and the following are trademarks of General DataComm, Inc in the United States and other countries: ACCULINE, ANALOOP, AUTOFRAME, BERT 901, DATACOMM SECURE-PAK, DATALOOP, DIGIDIAL, ENmacs, FASTPRO, FIRST RESPONSE, GDC, GDC APEX, GENERAL DATACOMM X-PRESS, GEN\*NET, GEN\*PAC, IMAGE\*TMS, KILOMUX, LAN\*TMS, GENERAL DATACOMM X-PRESS, GEN\*NET, GEN\*PAC, IMAGE\*TMS, KILOMUX, MEGA\*BRIDGE, MEGAMUX, MEGAMUX TMS, MEGANET, MEGASPLIT, MEGASWITCH, MEGAVIEW, NETCON, NETSWITCH, NMC, QUIKSHIPPERS, SERVI-CHECK, SERVI-SNAP, WINmacs.

ANALOOP and DATALOOP respectively are protected by U.S. patents 3,655,915 and 3,769,454. All other products or services mentioned in this document are identified by the trademarks, service marks, or product names as designated by the companies who market those products. Inquiries concerning such trademarks should be made directly to those companies.

#### **Copyright**

© 1999 General DataComm, Inc. All rights reserved. P.O. Box 1299, Middlebury, Connecticut 06762-1299 U.S.A.

This publication and the software it describes contain proprietary and confidential information. No part of this document may be copied, photocopied, reproduced, translated or reduced to any electronic or machine-readable format without prior written permission of General DataComm, Inc.

The information in this document is subject to change without notice. General DataComm assumes no responsibility for any damages arising from the use of this document, including but not limited to, lost revenue, lost data, claims by third parties, or other damages. If you have comments or suggestions concerning this manual, please write to Technical Publication Services or call 1-203-758-1811.

058R955-V300-A1 Issue 1 December 2000

Addendum to TEAM V.34/Dual Release Notes 058R955-V300 Issue 1

# **Operating System Upgrades**

**for HP Open View 6.1 and Solaris 2.7, Solaris 2.8 and HPUX 11.0**

For the GDC TEAM V.34/Dual Sofware Product

# **NOTICE**

TEAM V.34/Dual is now supported for HP OpenView 6.1 on SUN Solaris 2.7, SUN Solaris 2.8 and HPUX 11.0. For information on the appropriate platform in your network, refer to the TEAM Core Release Notes (058R957-V400 or higher.)

The TEAM Core Release Notes provide updated hardware and software requirements, detailed installation procedures, and operating guidelines for the optimal performance of TEAM applications on these platforms.

# **TABLE OF CONTENTS**

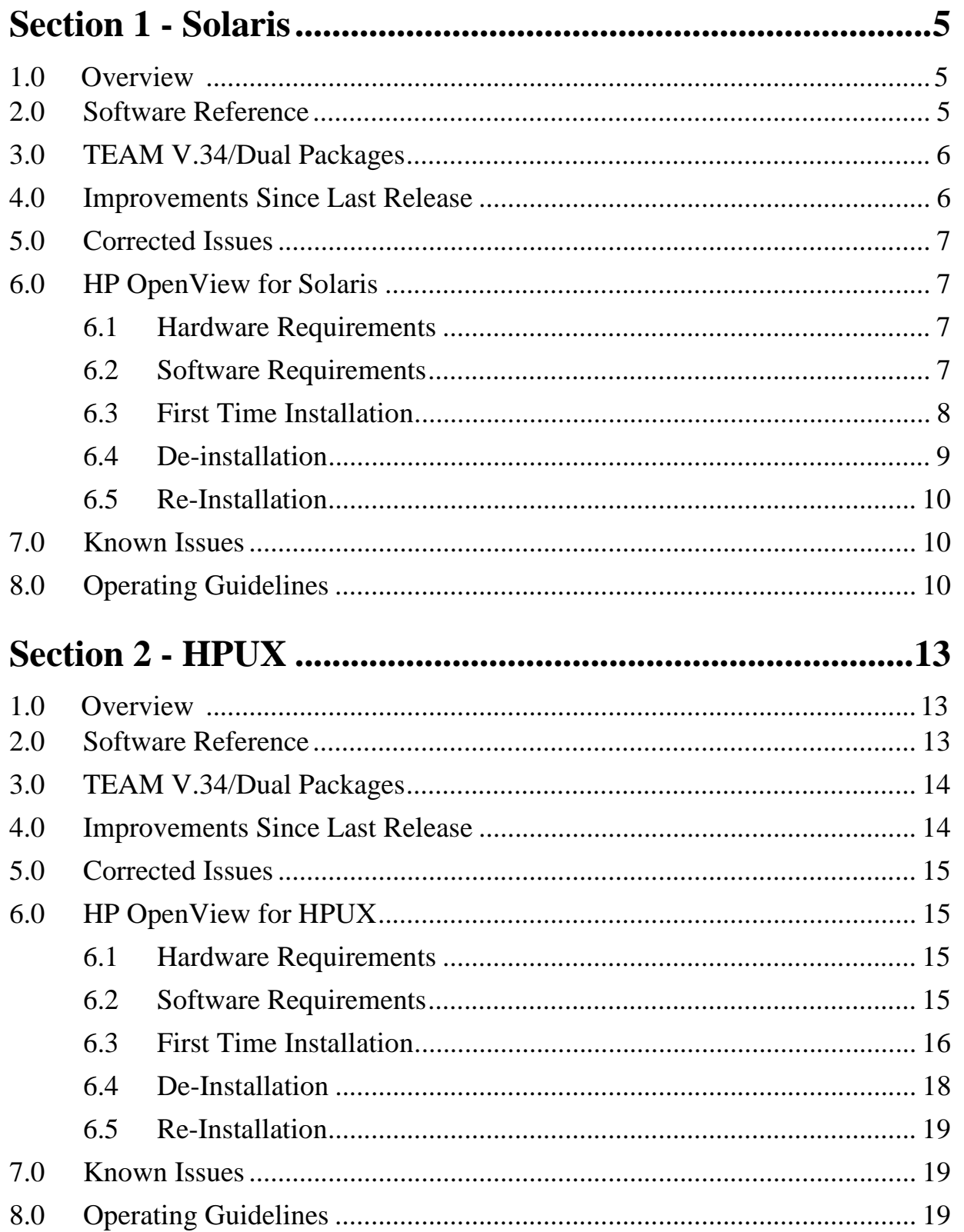

# <span id="page-6-0"></span>**Section 1 - Solaris**

# **1.0 Overview**

These installation and release notes provide new information relevant to this version of the TEAM V.34/Dual software product. This updates the information supplied by the **TEAM V.34/Dual Operation Manual.** If you require additional details please refer to that manual. If you have questions concerning any of the information provided here, please contact your GDC field representative.

# **2.0 Software Reference**

Throughout this manual, short forms of the software product names will be used. The following table provides a matrix of detailed reference information for all software modules relevant to TEAM V.34//Dual for Solaris installation.

| Item                                        | Part Number                             | Version / Release     |
|---------------------------------------------|-----------------------------------------|-----------------------|
| <b>TEAM V.34/Dual Software Product</b>      | 058U639-C01A                            | Ver 3.0.0             |
| <b>TEAM V.34/Dual Operation Manual</b>      | 058R716-V300                            | Issue 1               |
| <b>TEAMCORE Software Product</b>            | 058U632-C01E                            | Ver 3.0.4             |
| <b>TEAMCORE Operation Manual</b>            | 058R720-V302                            | Ver $3.0.2$ / Issue 2 |
| <b>TEAMCORE Release Notes</b>               | 058R957-V304                            | Ver $3.0.4$ / Issue 1 |
| Solaris Software Product                    | S-058U008-C02A                          | Ver 2.5.1 / Nov 1997  |
| <b>HPOV</b> for Solaris Software Product    | Entry 058U155-C01A<br>Full 058U155-C02A | Ver 5.01              |
| <b>HPOV Patches</b>                         | 058Z157-C01A                            |                       |
| <b>Solaris / HPOV Patches Release Notes</b> | 058R964-000                             | Issue 7               |
| <b>Solaris/HPOV Patch Clusters</b>          | Ref: Sun / HPOV websites                |                       |
| <b>HPOV</b> Ntwk Node Mngr Instal. Guide    | HP J1136-9000                           |                       |
| V.F. 28.8 Firmware                          |                                         | Version R- or higher  |
| Dual V.34 Firmware                          |                                         | Version F- or higher  |
| <b>SCM Firmware</b>                         |                                         | Version 3.3.3         |
| <b>SCM MIB</b>                              |                                         | Version 3.00U         |
| $V.34$ MIB                                  |                                         | Version 2.10C         |

**Table 1: Software Reference for Solaris** 

# <span id="page-7-0"></span>**3.0 TEAM V.34/Dual Packages**

The following table lists all the packages present in the TEAM V.34/Dual product. These packages should be present at all times with the versions indicated , or greater. To verify the version of a package currently installed, type:

```
/usr/bin/pkginfo -l <Package Name>
```
**Table 2: TEAM V.34/Dual Packages**

| Package Name    | Description               | Version   |
|-----------------|---------------------------|-----------|
| GDCDUAL34       | <b>GDC TEAM DUAL V.34</b> | Ver $3.0$ |
| GDCVF34         | <b>GDC TEAM V34</b>       | Ver $3.0$ |
| <b>GDCVFCMN</b> | GDC TEAM VFAST COMMON     | Ver $3.0$ |

# **4.0 Improvements Since Last Release**

This is the initial release of TEAM V.34/Dual version 3.0.0. This software has been tested to be Year 2000 Compliant in accordance to GDC ENG-STD-003. Check GDC's web site at http://www.gdc.com for the latest Year 2000 information.

**TEAM V.34/Dual V3.0.0** differs from the immediately preceding version 2.1.0 through minor fixes and improvements as follows:

- The application can now accept long host ID names, up to 50 characters (previously limited to 16 characters).
- *NOTE: The Call Statistics application in TEAM V.34/Dual is not fully backward compatible with the Call Statistics application in earlier versions. Because of that, the old Call Statistics database is automatically removed when a version prior to 3.0.0 is being replaced. If you need to retain information stored in the old database, use the Save to File function of the Call Statistics Report window File menu before you start installing V3.0.0.*

**TEAM V.34/Dual V2.1.0** differed from version 2.0.0 as follows

- Developed for the Sun workstation using Solaris operating system.
- Incorporated two separate products, TEAM V.34 and TEAM V.34/Dual into a single package.
- Added Disconnect Reason to the information collected by the Call Statistics application.
- Added Daily Log File function for the storage of Call Statistics data.

#### <span id="page-8-0"></span>**5.0 Corrected Issues**

None.

# **6.0 HP OpenView for Solaris**

The following sections describe the current requirements and procedures concerning the HP OpenView for Solaris version of TEAM V.34/Dual software.

# **6.1 Hardware Requirements**

The current hardware requirements for TEAM V.34/Dual software is as follows:

Minimum disk space requirements:

/opt 60 megabytes

- The graphics card should support a resolution of 1152x900
- SUN SPARC 5 or greater with a minimum of 64 megabytes of RAM, 2 gigabytes of hard disk space.
- SCM card
- V.F 28.8 or Dual V.34 device

#### **6.2 Software Requirements**

Before installing this version of TEAM V.34/Dual, the following software must be installed. Refer to Table 1: Software Reference for Solaris, for detailed identification of all software products discussed below. Refer to the GDC Solaris/HPOV Patches release notes for installation instructions.

#### **System Software Requirements**

- Solaris Software
- HP OpenView for Solaris, Entry *or* HP OpenView for Solaris, Full
- HPOV patches

*NOTE: The listed requirement is for HPOV 5.01. As a minimum requirement, TEAM 553 can function with the previous version, HPOV 4.1.1.* 

*NOTE: For information on hardware requirements for HP OpenView Network Node Manager products, refer to the HP OpenView Network Node Manager Products Installation Guide.*

- <span id="page-9-0"></span>*NOTE: IMPORTANT - It is highly recommended that the customer download and install the latest SOLARIS PATCH CLUSTER from the following Sun web site: http://sunsolve.sun.com. This will ensure that you have updated the Operating System along with any current fixes to reported problems.*
- *NOTE: IMPORTANT It is highly recommended that the customer download and install the latest HP OPENVIEW CONSOLIDATED PATCH CLUSTER from the following HP web site: http://ovweb.external.hp.com/cpe/patches. This will ensure that you have updated HP OpenView along with any current fixes to reported problems.*

#### **GDC Software Requirements**

- TEAMCORE for SUN Solaris / HPOV
- TEAM V.34/Dual

#### **Media**

• CD ROM

#### **MIBS supported**

- SCM
- V.34/Dual

# **6.3 First Time Installation**

- 1. Make sure that all users exit HP OpenView for Solaris.
- 2. Insert the TEAM V.34/Dual Compact Disk into the CD ROM drive.
- 3. At a shell prompt become super-user by entering the following command: **su root**
- 4. To stop HP Open View, type:

#### **opt/OV/bin/ovstop**

5. Start the installation process by entering the following commands:

**cd /cdrom/cdrom0/solaris**

<span id="page-10-0"></span>6. If a version of the TEAM V.34/Dual is already resident on the workstation, or if you are not sure if it is resident, enter the following command before attempting to install the new version:

```
./remove.sh
```
Ignore any error messages that may appear and answer **y** for the questions.

7. Continue the installation process by entering the following command:

**./install.sh**

Answer **y** for the questions. The loading of software will take a few minutes.

8. Start HP Open View by typing:

#### **/opt/OV/bin/ovstart**

- 9. Exit super-user (type **exit**).
- 10. Remove the CD from the CD ROM drive.
- 11. Update each HP Open View user's environment by changing your environment scripts (with *textedit* or your favorite editor) as follows:
	- C (csh) Shell users must add the following lines to #HOME/.cshrc:

```
source /opt/OV/bin/ov.envvars.csh
```

```
set path=($path $OV_BIN)
```
- Bourne (sh) and Korn (ksh) Shell users must add the following lines to #HOME/.profile:

**. /opt/OV/bin/ov.envvars.sh**

```
PATH=$PATH:$OV_BIN;export PATH)
```
These updates do not take effect until you log out and log back in.

12. Start HP Openview by typing:

**ovw &**

# **6.4 De-installation**

- 1. Make sure that all users exit HP OpenView for Solaris.
- 2. Insert the TEAM V.34/Dual Compact Disk into the CD ROM drive.
- 3. At a shell prompt, become super-user.
- 4. To stop HPOpen View, type:

#### **/opt/OV/bin/ovstop**

5. Start the removal process by entering the following command:

**cd /cdrom/cdrom0/solaris**

#### **./remove.sh**

<span id="page-11-0"></span>6. To start all HP Open View, type

#### **/opt/OV/bin/ovstart**

- 7. Exit super-user (type **exit**).
- 8. Remove the CD from the CD ROM drive.

# **6.5 Re-Installation**

To re-install TEAM V.34/Dual software, it is necessary to first perform all the steps in the De-installation procedure. This removes all TEAM SC553 packages. You can then repeat the steps of the Installation Procedure described earlier in this chapter. You will not need to repeat the user environment update procedure.

#### **7.0 Known Issues**

• A general SNMP error may occur if certain configuration changes are attempted while a diagnostic test is in progress. For example, attempting to reconfigure a modem channel's assigned timeslot is not allowed while the channel is in test a general SNMP error will result.

### **8.0 Operating Guidelines**

- Shelf names are limited to a maximum of 15 characters.
- Read Only Maps will not be automatically updated. Use Map->Refresh Map to update the map.
- After an install of TEAM software or a reboot of the system, TEAM applications may take up to one minute to start up. During this time, shared libraries are being loaded.
- The keyboard "Num Lock" or "Caps Lock" key if pressed (On) will disable the mouse buttons and scroll bars.
- The TEAM V.34/Dual product includes components that were formerly marketed separately as TEAM V.34 and TEAM Dual V.34. If the workstation has an earlier version of TEAM V.34 installed, remove it before installing the software from the TEAM V.34/Dual Compact Disk.
- The Firmware Download function of the TEAM Core application is not currently supported for use with V.F 28.8 or Dual V.34 modems.
- Synchronous compression is functional for frame sizes of 512 bytes or less.
- Always start HP OpenView from a user account, not from the root account.
- Alarm masking, performed via the Alarm Configuration function, does not apply to the slot icon in the shelf submap or to the Alarm (ALM) indicator that is part of the Front Panel Display. That indicator may therefore show the presence of alarms that, due to masking, do not appear in the Alarm Detail display screen.
- In its default condition the shelf slot icon for the unit is a compound symbol of the A and B modems. As such, it displays the color that results from adding together the two colors that represent the individual status of each modem. This can cause the slot icon to display a color that does not accurately reflect the state of either modem. For example, if both modems are in a minor alarm condition, which displays as orange, the compound result is for the icon to display as red, thus appearing to represent a major alarm.

The individual Alarm Detail windows for the two modems each display alarm conditions accurately and with the correct colors. You can use the slot icon simply as indication that an alarm condition exists; bearing in mind that you must consult the Alarm Details windows to get specifics.

Alternatively, you can modify the OpenView configuration for the unit so that its slot icon color reflects only the most serious alarm condition currently being experienced by one of its modems. To accomplish that, perform the following steps:

- 1. With the Shelf submap displayed, click on the slot icon to select the unit.
- 2. Click on File in the submap window menu bar, and select Describe/Modify Map from the resulting menu.
- 3. In the resulting window, change the value of the Compound Status field from *Defaults* to *Propagate Most Critical*.
- 4. Click on OK to dismiss the window and put the change into effect.

Setting Compound Status to *Propagate Most Critical* causes alarm conditions to affect the color of icons associated with the unit in all submaps, including the TEAM icon that appears in the Root map.

- The Call Report intermittently displays protocol negotiated as ASYNC V14 DIRECT instead of ASYNC WIRE. The correct protocol is displayed on the Call Statistics screen.
- **(1690001)** You must upgrade all applications to TEAM applications. TEAM applications are not compatible with prior versions of modem management applications, i.e. ENmacs DMS 1.0 and MMS 1.1.0. Also, the SCM must be at least version 2.80.

**(1690017)** If you make configuration changes and save them to the modem while it is on-line, the modem may retrain and data loss could occur.

• **(1690019)** Do not start a diagnostic test on the unit's A and B modems at the same time. Delay at least two seconds between diagnostic test starts to insure successful testing.

- **(1690050)** If a modem is configured via an AT command for character size of six data bits, one stop bit and parity, the network manager upon reading displays six data, 1 stop in red. The red color indicates an inconsistency between the network manager and the modem.
- **(1690057)** Although it is not recommended, you can start multiple instances of the modem applications on the same workstation. For example, Configuration Modem A can be started twice.
- **(1690131)** After new firmware has been downloaded into modem channel A or B, a red alarm may appear at the controller that will not clear. To clear the alarm, perform a soft reset after the download.
- **(1690132)** When the diagnostic application is opened, the workstation swap space is reduced by 8K bytes every 15 seconds the application is operational. When finished with the diagnostic application, exit it to recover the consumed swap space.

# <span id="page-14-0"></span>**Section 2 - HPUX**

# **1.0 Overview**

These installation and release notes provide new information relevant to this version of the TEAM V.34/Dual software product. This updates the information supplied by the **TEAM V.34/Dual Operation Manual.** If you require additional details please refer to that manual. If you have questions concerning any of the information provided here, please contact your GDC field representative.

# **2.0 Software Reference**

Throughout this manual, short forms of the software product names will be used. The following table provides a matrix of detailed reference information for all software modules relevant to TEAM 553 for Solaris installation.

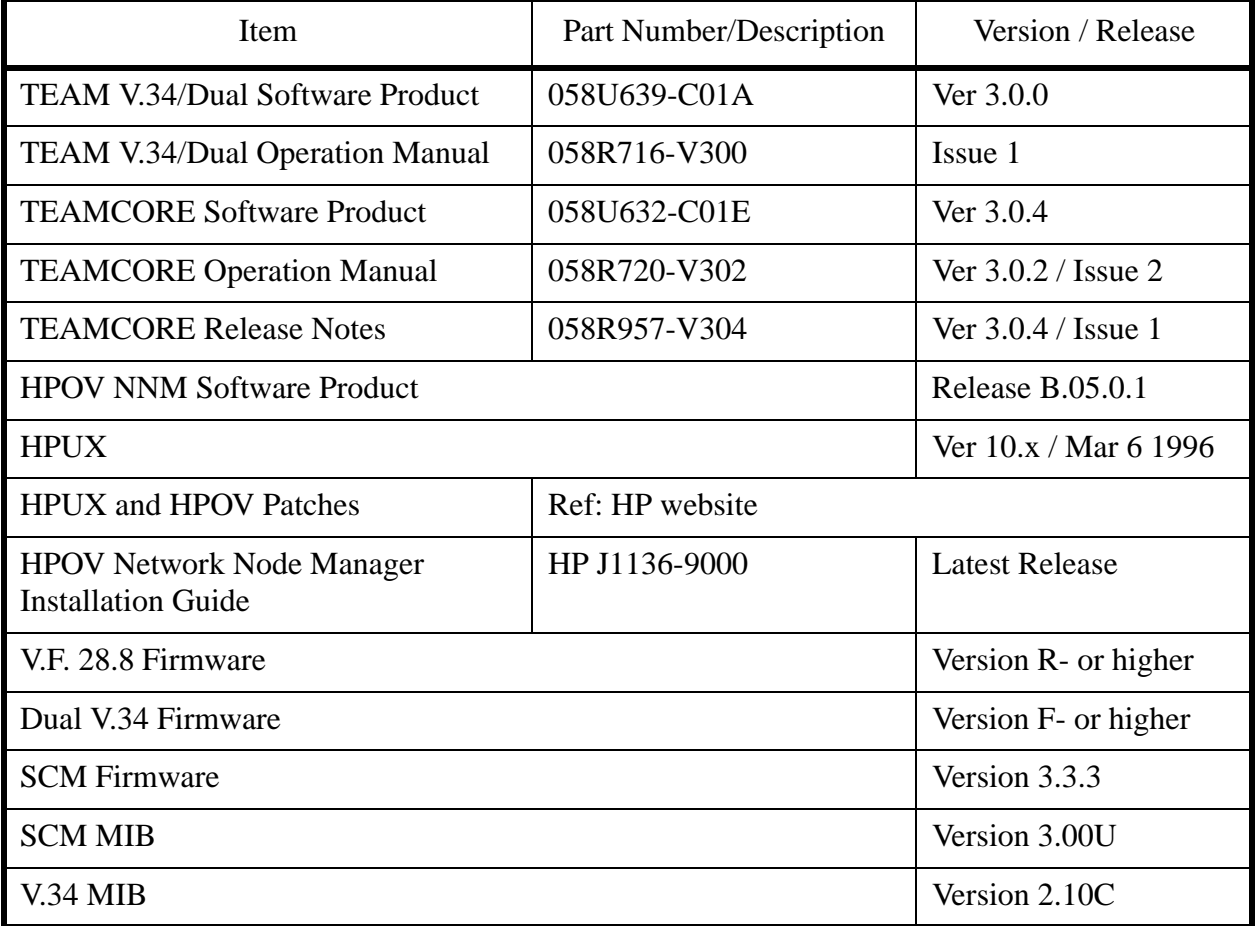

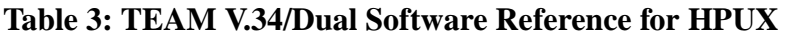

# <span id="page-15-0"></span>**3.0 TEAM V.34/Dual Packages**

The following table lists all the packages present in the TEAM V.34/Dual product. These packages should be present at all times with the versions indicated , or greater. To verify the version of a package currently installed, type:

```
/usr/bin/pkginfo -l <Package Name>
```
**Table 4: TEAM V.34/Dual Packages**

| Package Name    | Description               | Version   |
|-----------------|---------------------------|-----------|
| GDCDUAL34       | <b>GDC TEAM DUAL V.34</b> | Ver $3.0$ |
| GDCVF34         | <b>GDC TEAM V34</b>       | Ver $3.0$ |
| <b>GDCVFCMN</b> | GDC TEAM VFAST COMMON     | Ver $3.0$ |

# **4.0 Improvements Since Last Release**

This is the initial release of TEAM V.34/Dual version 3.0.0. This software has been tested to be Year 2000 Compliant in accordance to GDC ENG-STD-003. Check GDC's web site at http://www.gdc.com for the latest Year 2000 information.

**TEAM V.34/Dual V3.0.0** differs from the immediately preceding version 2.1.0 through minor fixes and improvements as follows:

- The application can now accept long host ID names, up to 50 characters (previously limited to 16 characters).
- *NOTE: The Call Statistics application in TEAM V.34/Dual is not fully backward compatible with the Call Statistics application in earlier versions. Because of that, the old Call Statistics database is automatically removed when a version prior to 3.0.0 is being replaced. If you need to retain information stored in the old database, use the Save to File function of the Call Statistics Report window File menu before you start installing V3.0.0.*

**TEAM V.34/Dual V2.1.0** differed from version 2.0.0 as follows

- Developed for the Sun workstation using Solaris operating system.
- Incorporated two separate products, TEAM V.34 and TEAM V.34/Dual into a single package.
- Added Disconnect Reason to the information collected by the Call Statistics application.
- Added Daily Log File function for the storage of Call Statistics data.

#### <span id="page-16-0"></span>**5.0 Corrected Issues**

None.

# **6.0 HP OpenView for HPUX**

The following sections describe the current requirements and procedures concerning the HP OpenView for HPUX version of TEAM V.34/Dual software.

# **6.1 Hardware Requirements**

The current hardware requirements for TEAM V.34/Dual software is as follows:

- HP 9000 series model 700 or greater with a minimum of 96 megabytes of RAM and 2 gigabytes of hard disk space.
- Minimum disk space requirements:

/opt 60 megabytes

- SCM card
- V.F 28.8 or Dual V.34 device

*NOTE: For information on hardware requirements for HP OpenView Network Node Manager products, refer to the HP OpenView Network Node Manager Products Installation Guide.*

# **6.2 Software Requirements**

Before installing this version of TEAM V.34/Dual, the following software must be installed. Refer to Table 2: Software Reference for HPUX, for detailed identification of all software products discussed below. Refer to the HPUX web site for updates to the HPUX 10.x Operating System.

#### **System Software Requirements**

- HP OpenView NNM
- HPUX
- The most recent HPUX and HP OpenView patches for these versions

*NOTE: IMPORTANT - It is highly recommended that the customer download and install the latest HP OPENVIEW CONSOLIDATED PATCH CLUSTER from the following HP web site: http://ovweb.external.hp.com/cpe/patches. This will ensure that you have updated HP OpenView along with any current fixes to reported problems.*

#### <span id="page-17-0"></span>**GDC Software Requirements**

- TEAMCORE for HPUX/HPOV
- TEAM V.34/Dual

#### **Media**

• CD ROM

#### **MIBS supported**

- SCM
- V.34/Dual

#### **6.3 First Time Installation**

Before installing the TEAM application software, it is necessary to install the TEAMCORE software. Once the TEAMCORE software is installed, you can install the TEAM V.34/Dual application by performing the following steps:

- 1. Close all HP OpenView and TEAM application windows (if applicable).
- 2. Make sure that all users exit HP OpenView.
- 3. Verify that the TEAMCORE is resident on the system and verify that the installed version supports the current TEAM V.34/Dual software.

*NOTE: If TEAMCORE software installation is required, refer to the installation procedures in the TEAMCORE release notes.*

- 4. Insert the TEAM V.34/Dual Software Compact Disk into the CD ROM drive.
- 5. At a shell prompt become super-user by entering the following command: **su root**
- 6. Verify that there is a **/cdrom** directory already present. If not, create it.
- 7. Enter the following commands:

**csh mount /dev/dsk/c0t2d0 /cdrom cd /cdrom/hpux ./INSTALL\***

*NOTE: It is the customer's responsibility to install the listed HP software and patches, and to ensure they are fully operational before loading the General DataComm TEAM applications.*

The install script will automatically stop HP OpenView background processes by running **/opt/OV/bin/ovstop**. Files will then be extracted from CD to hard disk, an operation that will take a few minutes.

The script then automatically runs **swinstall**, which displays a graphical user interface for installing the TEAMSC553 software. The window will have "SD Install - Software Selection" in its title bar.

- 8. Select GDC\_APPS from the window's scroll-down list and double click on it.
- *NOTE: The version number displayed for GDC\_APPS is always OV3.0.0.* 
	- 9. A list of the individual TEAM applications appears as extracted from the CD ROM. Highlight the TEAM V.34/Dual application to be installed: GDCDUAL34, GDCVF34, or GDCVFCMN.
	- 10. Select **Actions**->**Mark for Install**.
	- 11. Select **Actions** ->**Install (analysis)**.
	- 12. Select **OK** in the "Install Analysis" dialog box to proceed.
	- 13. Select **Yes** in the "Confirmation" popup to continue with the installation.
	- 14. Ignore the error pop-up "\$HOME..sw/sessions/swinstall.last" by selecting **OK**. Installation of the TEAM V.34/Dual software will now begin.
- *NOTE: If the installation stops, displaying an error message, it may be that a GDCTeam utilities application package has been detected on the host that is more recent than the one being installed. To resolve the conflict, consult the first entry in the Log File (as prompted in the error message), then click the Cancel button in the Install Analysis window. From the SD Install window menu bar, select Options ->Change Options. When the Options window appears, scroll to "Enforce dependency analysis errors in agent" and click the selection box (deselects the option). Then, click OK. You can now install software packages selectively. Resume the installation from Step 9 - this time, not selecting GDCTeam. When a Dependency Message Dialog window appears, click OK.*
	- 15. When the installation is complete, the **Done** button in the Install window is no longer gray-ed out. Select **Done** now.
	- 16. At the end, select **File**->**Exit** in the main "SD Install" window.

You can confirm that the correct versions of software have been installed by typing in the command **/usr/sbin/swlist GDC\_APPS**. A display will appear, listing all the GDC software packages installed on the workstation, with their version numbers.

The script will automatically run **/opt/OV/bin/ovstart** to start HP OpenView background processes.

#### <span id="page-19-0"></span>**6.4 De-Installation**

- 1. Make sure that all users exit HP OpenView.
- 2. Insert the TEAM V.34/Dual Compact Disk into the CD ROM drive.
- 3. At a shell prompt, become super-user by typing

**su root**

4. Start the removal process by entering the following commands:

```
csh
mount /dev/dsk/c0t2d0 /cdrom
cd /cdrom/hpux
./REMOVE*
```
The remove script will automatically stop HP OpenView background processes by running **/opt/OV/bin/ovstop**. The script then automatically runs **swremove**, which opens a window "SD Remove - Software Selection" for removing existing TEAM V.34/Dual software.

- 5. Select GDC\_APPS from the window's scroll-down list and double click on it. A list of appears of individual TEAM applications installed on the workstation.
- 6. Highlight GDCDUAL34, GDCVF34, or GDCVFCMN, and then select **Actions**->**Mark for Remove**.
- 7. Select **Actions** ->**Remove (analysis)**.
- 8. Select **OK** in the "Remove Analysis" dialog box to proceed.
- 9. Select **Yes** in the "Confirmation" popup to continue with the removal.
- 10. Ignore the error pop-up "\$HOME..sw/sessions/swremove.last" by selecting **OK**. Removal of the TEAM V.34/Dual software will now begin. When the removal is complete, **Done** is no longer gray-ed out.
- 11. Select **Done** in the "Remove Window" dialog box.
- 12. At the end select **File**->**Exit** in the main "SD Remove" window. The script will automatically run **/opt/OV/bin/ovstart** to start HP OpenView background processes.
- 13. Unmount the CD ROM by typing the commands:

```
cd /
umount /cdrom
exit
```
- 14. Remove the Compact Disk from the CD drive.
- 15. Exit as super-user by typing: **exit**
- 16. Start HP Openview by typing: **ovw &**

# <span id="page-20-0"></span>**6.5 Re-Installation**

To re-install TEAM V.34/Dual software, it is necessary to first perform all the steps in the De-installation procedure. This removes all TEAM V.34/Dual packages. You can then repeat the steps of the Installation Procedure described earlier in this chapter.

# **7.0 Known Issues**

- A general SNMP error may occur if certain configuration changes are attempted while a diagnostic test is in progress. For example, attempting to reconfigure a modem channel's assigned timeslot is not allowed while the channel is in test a general SNMP error will result.
- An HP OpenView error can occur intermittently when a user attempts to bring up an image of a TEAM shelf unit after double-clicking on the shelf icon. The error message is as follows:

"Background graphic file "/usr/tmp/*ShelfName*.gif" cannot be loaded for submap *ShelfName*."

This will cause the shelf submap to come up without any background image, although it does remain functional. Close the submap and bring it up again to make the background image appear.

• A Window Manager problem exists when application screens create submenus that hide the main screen from view. The main screen cannot be brought forward by simply clicking the mouse on the title bar area. The submenu must be dragged out of the main screen area in order to make the main screen visible.

# **8.0 Operating Guidelines**

- Shelf names are limited to a maximum of 15 characters.
- Read Only Maps will not be automatically updated. Use Map->Refresh Map to update the map.
- The HP-UX workstation should also contain the file "etc/rc.config.d/ov500" with the following information:

**SHLIB\_PATH=/lib:/usr/lib:/opt/OV/lib/teamcore**

#### **export SHLIB\_PATH**

If this information is not present the GDC background daemons will not start after a reboot.

Make sure that the HP-UX system application font size is set to 10PT. This is done through the Font button within the Style Manager in the VUE workspace area. If it is set larger than 10PT, some TEAM application windows will not be able to display the entire textual information that they contain.

- After an install of TEAM software or a reboot of the system. TEAM applications may take upto one minute to start up. During this time, shared libraries are being loaded.
- The keyboard "Num Lock" or "Caps Lock" key if pressed (On) will make the mouse buttons and scroll bars inoperable.
- The TEAM V.34/Dual product includes components that were formerly marketed separately as TEAM V.34 and TEAM Dual V.34. If the workstation has an earlier version of TEAM V.34 installed, remove it before installing the software from the TEAM V.34/Dual CD.
- The Firmware Download function of the TEAM Core application is not currently supported for use with V.F 28.8 or Dual V.34 modems.
- Synchronous compression is functional for frame sizes of 512 bytes or less.
- Always start HP OpenView from a user account, not from the root account.
- Alarm masking, performed by means of the Alarm Configuration function, does not apply to the slot icon in the shelf submap or to the Alarm (ALM) indicator that is part of the Front Panel Display. That indicator may therefore show the presence of alarms that, due to masking, do not appear in the Alarm Detail display screen.
- In its default condition the shelf slot icon for the unit is a compound symbol of the A and B modems. As such, it displays the color that results from adding together the two colors that represent the individual status of each modem. This can cause the slot icon to display a color that does not accurately reflect the state of either modem. For example, if both modems are in a minor alarm condition, which displays as orange, the compound result is for the icon to display as red, thus appearing to represent a major alarm.

The individual Alarm Detail windows for the two modems each display alarm conditions accurately and with the correct colors. You can use the slot icon simply as indication that an alarm condition exists; bearing in mind that you must consult the Alarm Details windows to get specifics.

Alternatively, you can modify the OpenView configuration for the unit so that its slot icon color reflects only the most serious alarm condition currently being experienced by one of its modems. To accomplish that, perform the following steps:

- 1. With the Shelf submap displayed, click on the slot icon to select the unit.
- 2. Click on File in the submap window menu bar, and select Describe/Modify Map from the resulting menu.
- 3. In the resulting window, change the value of the Compound Status field from *Defaults* to *Propagate Most Critical*.
- 4. Click on OK to dismiss the window and put the change into effect.

Setting Compound Status to *Propagate Most Critical* causes alarm conditions to affect the color of icons associated with the unit in all submaps, including the TEAM icon that appears in the Root map.

- The Call Report displays protocol negotiated as ASYNC V14 DIRECT instead of ASYNC WIRE. The correct protocol is displayed in the Call Statistics screen.
- **(1690001)** You must upgrade all applications to TEAM applications. TEAM applications are not compatible with prior versions of modem management applications, i.e. ENmacs DMS 1.0 and MMS 1.1.0. Also, the SCM must be at least version 2.80.
- **(1690017)** If you make configuration changes and save them to the modem while it is on-line, the modem may retrain and data loss could occur.
- **(1690019)** Do not start a diagnostic test on the unit's A and B modems at the same time. Delay at least two seconds between diagnostic test starts to insure successful testing.
- **(1690050)** If a modem is configured via an AT command for character size of six data bits, one stop bit and parity, the network manager upon reading displays six data, 1 stop in red. The red color indicates an inconsistency between the network manager and the modem.
- **(1690057)** Although it is not recommended to do so, you can start multiple instances of the modem applications on the same workstation. For example, Configuration Modem A can be started twice.
- **(1690131)** After new firmware has been downloaded into modem channel A or B a red alarm may appear at the controller that will not clear. To clear the alarm, perform a soft reset after the download.
- **(1690132)** When the diagnostic application is opened, the workstation swap space is reduced by 8K bytes every 15 seconds the application is operational. When finished with the diagnostic application, exit it to recover the consumed swap space.

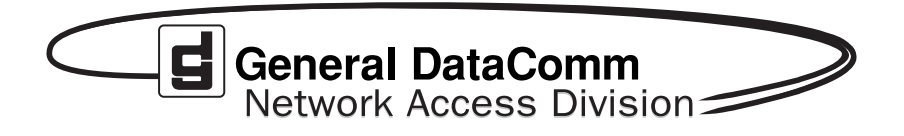